## Поиск мотива для раппортной композиции из модулей

1

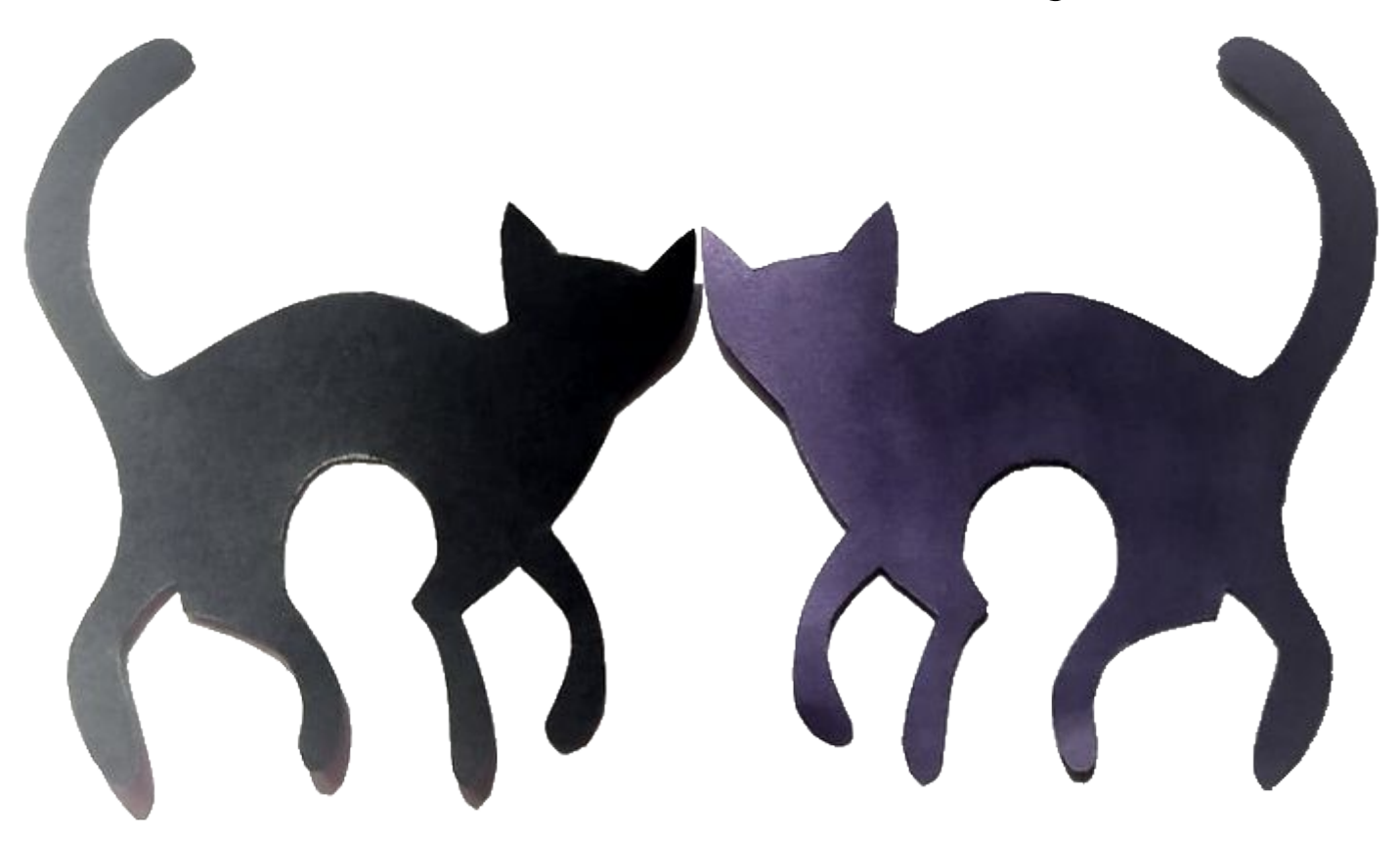

На основе модулей необходимо создать мотив для раппортной композиции

*Если я сканировала ваши модули, вы можете взять их из альбома группы ДИЗАЙН КОСТЮМА, школа "Радуга", Самара https://vk.com/album-193787435\_271789621*

*и следуя рекомендациям презентации выполнить мотив и его цветовой вариант с помощью презентаций*

*Если ваши работы находятся в школе и их нет в альбоме, вам придется восстановить по памяти модуль, других вариантов, к сожалению, нет. Смотрите презентацию с 10-11 слайда*

Заходите в альбом по ссылке https://vk.com/album-193787435\_271789621 Выбирайте свой модуль,находите команду «Ещё» и открывайте оригинал

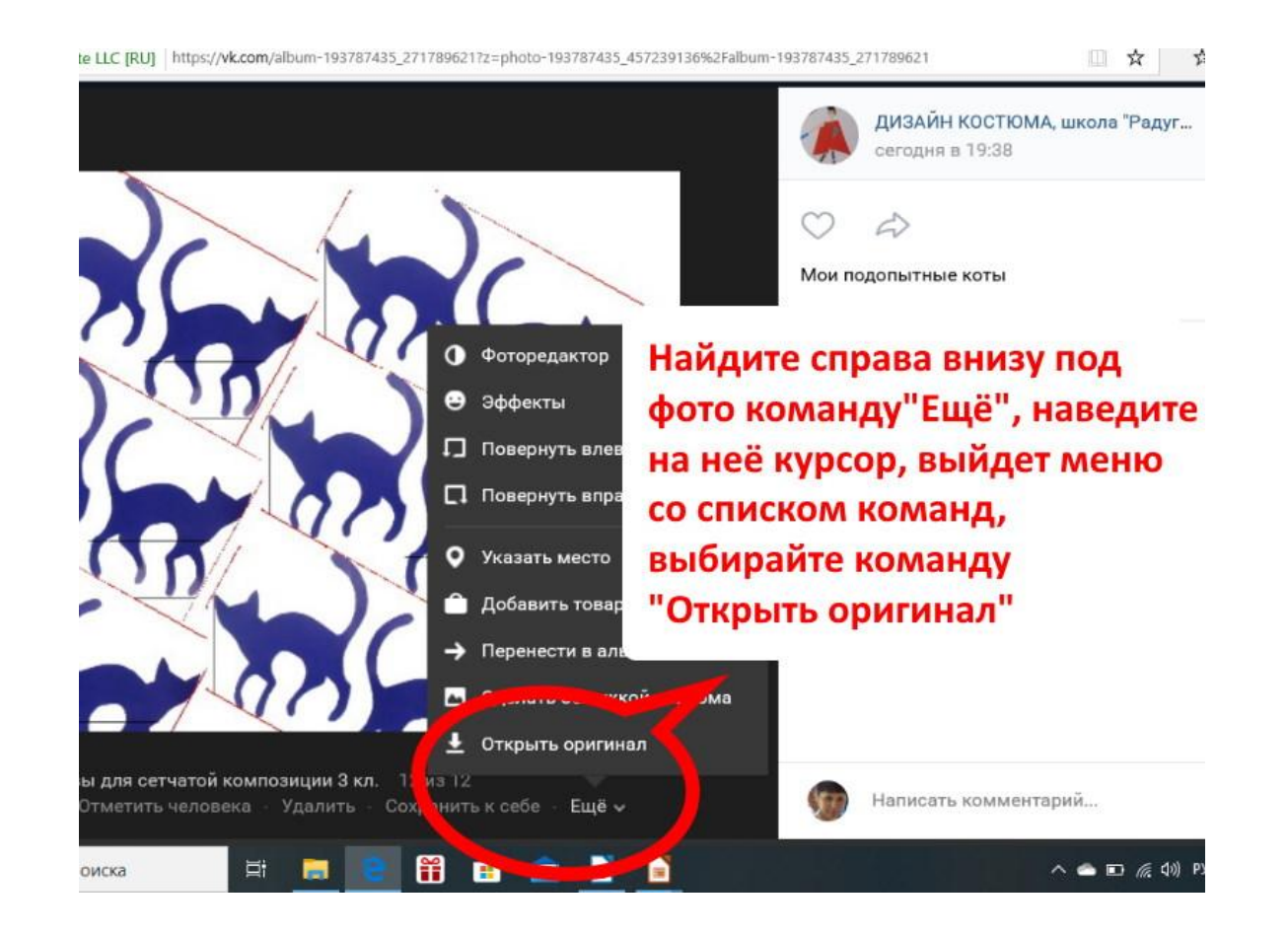

Сохраняйте изображение себе на компьютер и открывайте доступным приложением для просмотра изображений

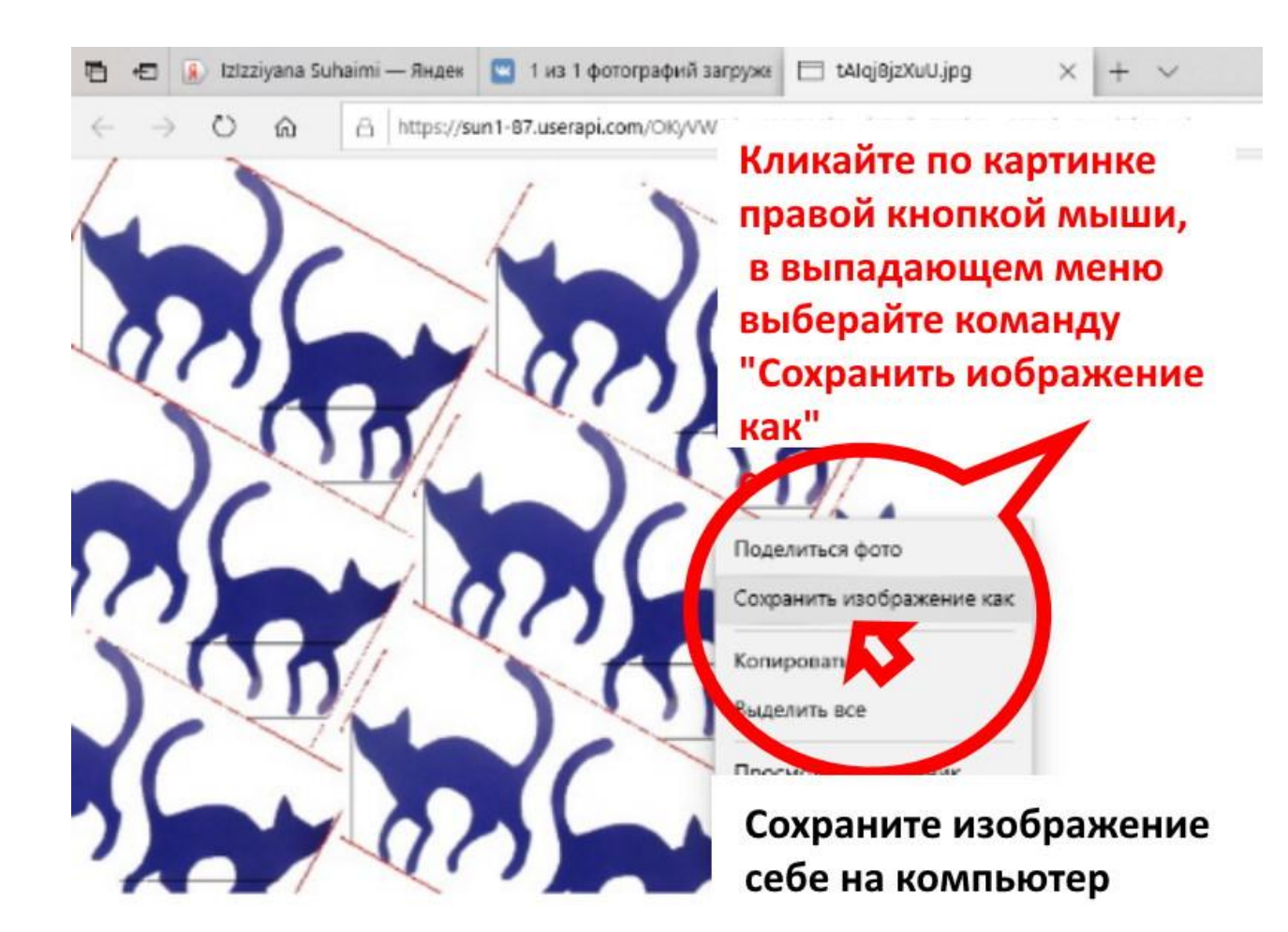

4

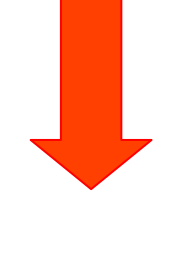

## *ДАЛЕЕ*

*Если у вас есть принтер, распечатывайте удобного размера: модуль (7х7 -9х9 см) мотив примерно А5-А6 формата.* 

*Формат должен быть удобен для внутренней проработки.*

*И переходите к 10 слайду*

## **СЛЕДУЮЩИЕ 4 СЛАЙДА ТОМ, КАК ИЗВЛЕЧЬ СВОЙ МОДУЛЬ ИЗ АЛЬБОМА (интернета) БЕЗ РАСПЕЧАТКИ, ЕСЛИ У ВАС НЕТ ПРИНТЕРА**

Открывайте свой модуль в любом доступном приложении для просмотра изображений

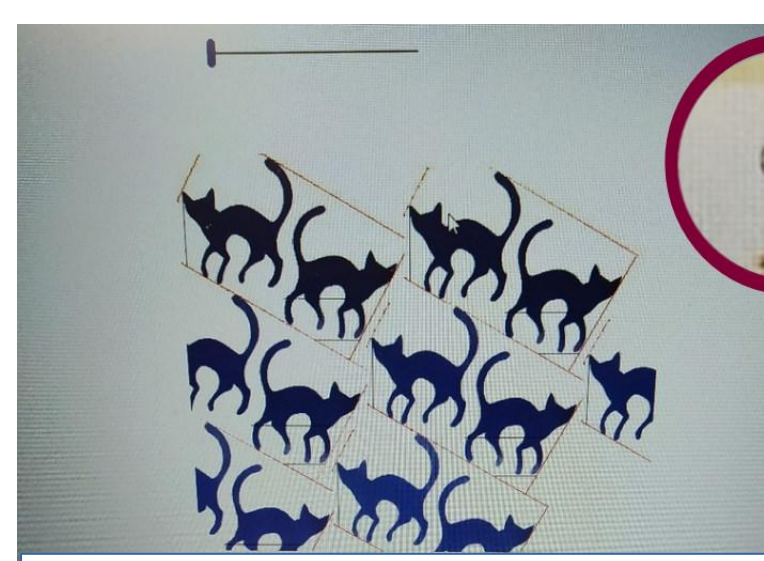

6

Модуль необходимо привести к удобному размеру, например - 7х7 см — 10х10 см

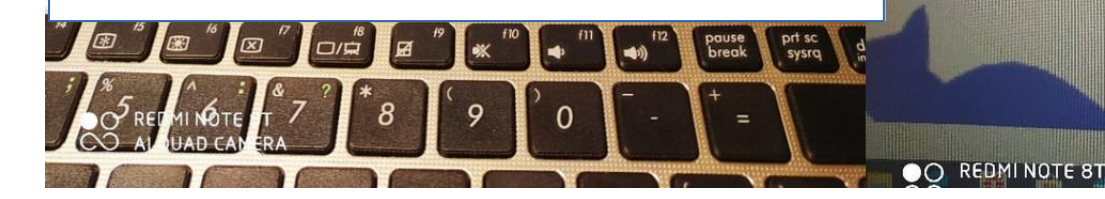

В любом просмоторщике есть лупа (инструмент для увеличения изображения), кликаем на неё и ползунком выставляем нужный размер мотива или модуля

[•] Поиск % Изменить и создать

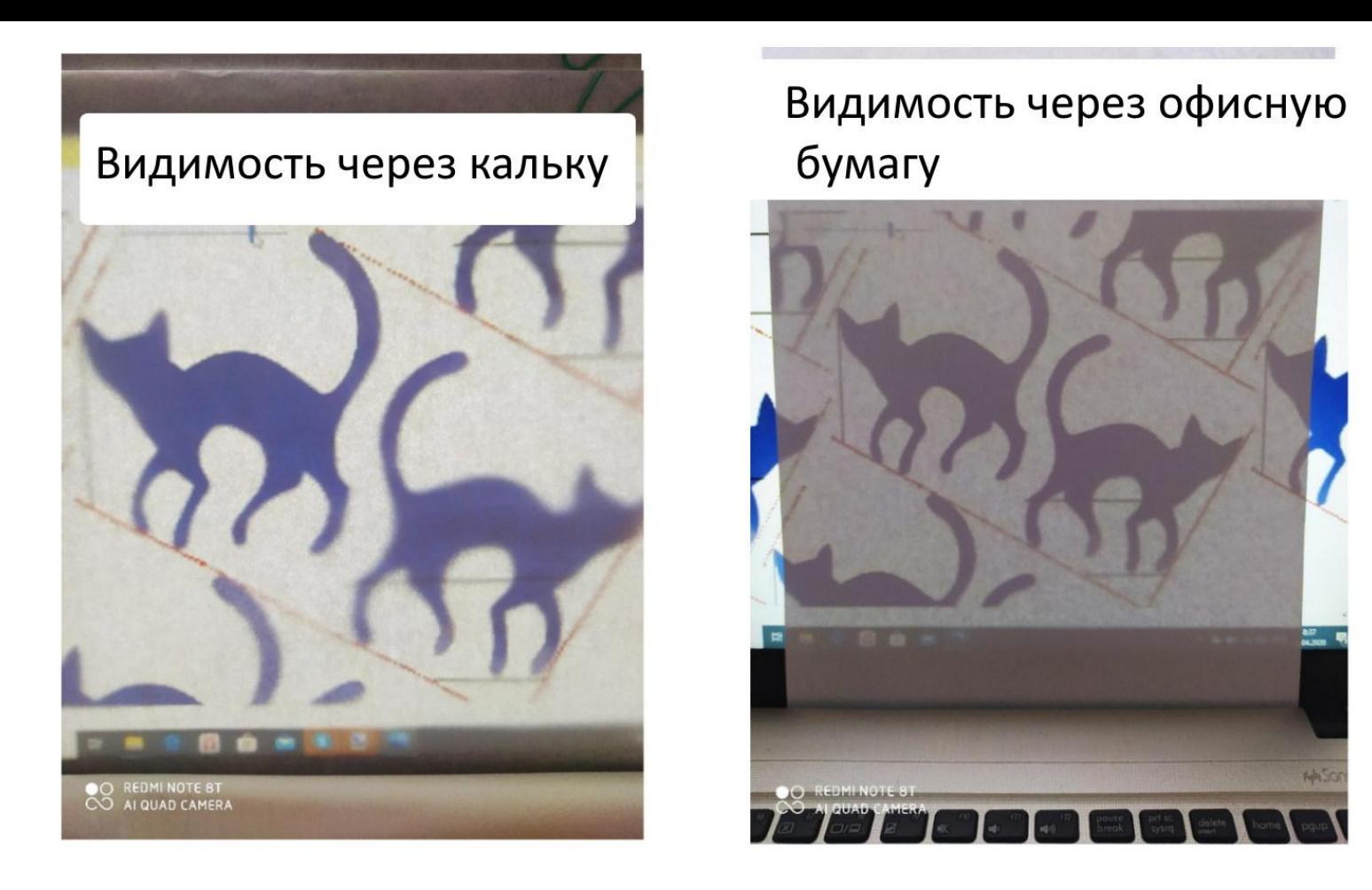

7

*При естественном дневном (утреннем) свете с экрана компьютера или ноутбука легко перенести на кальку или на простую офисную бумагу линейное или силуэтное изображение.*

*Яркость экрана для этого можно подкорректировать на время работы.*

Если включить настольную лампу рядом с экраном, то через кальку ничего не видно.

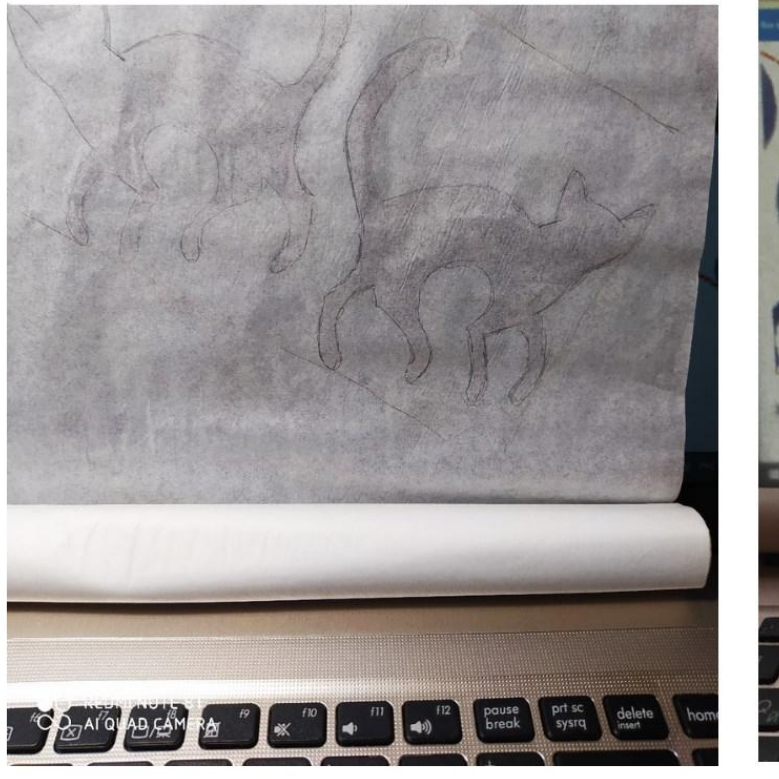

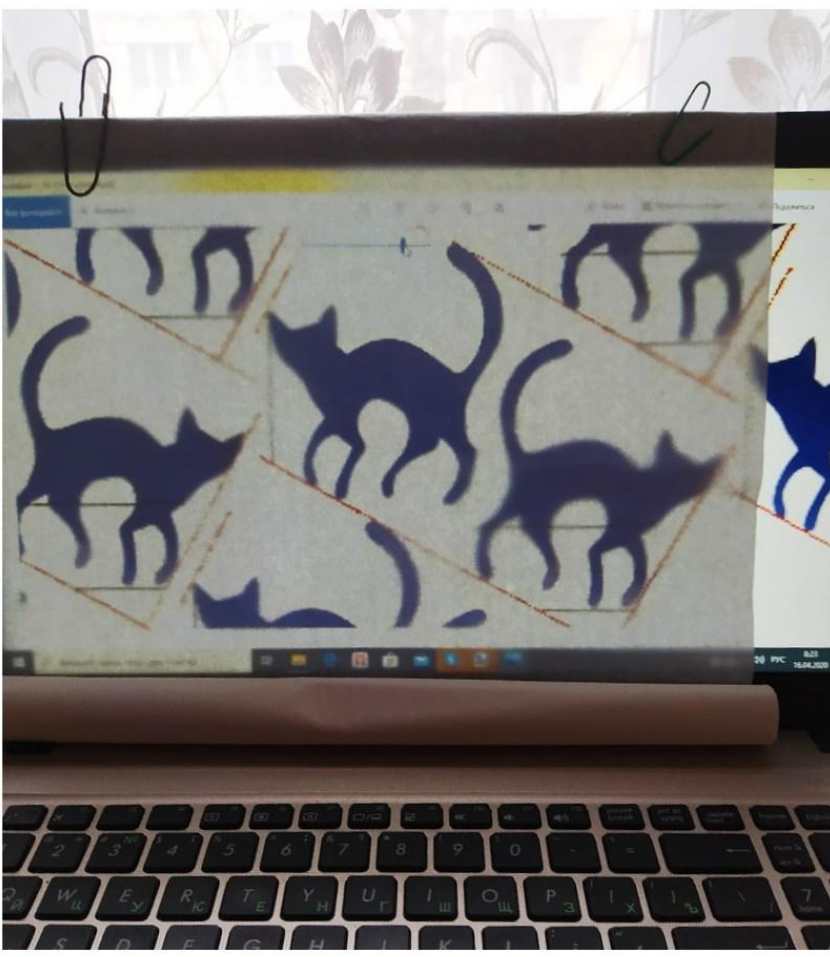

*Поэтому выключайте все настольные лампы, крепите кальку или лист к экрану, чтобы он не двигался, и переводите изображение с экрана на кальку или лист. С калькой работать намного удобнее.*

Нажимать на карандаш не надо. Еле-еле касаясь карандашом кальки переводите модуль по контурной линии на кальку или лист с экрана устройства.

Затем кладите кальку на белый, чистый лист и уточняйте карандашные линии более сильным нажимом.

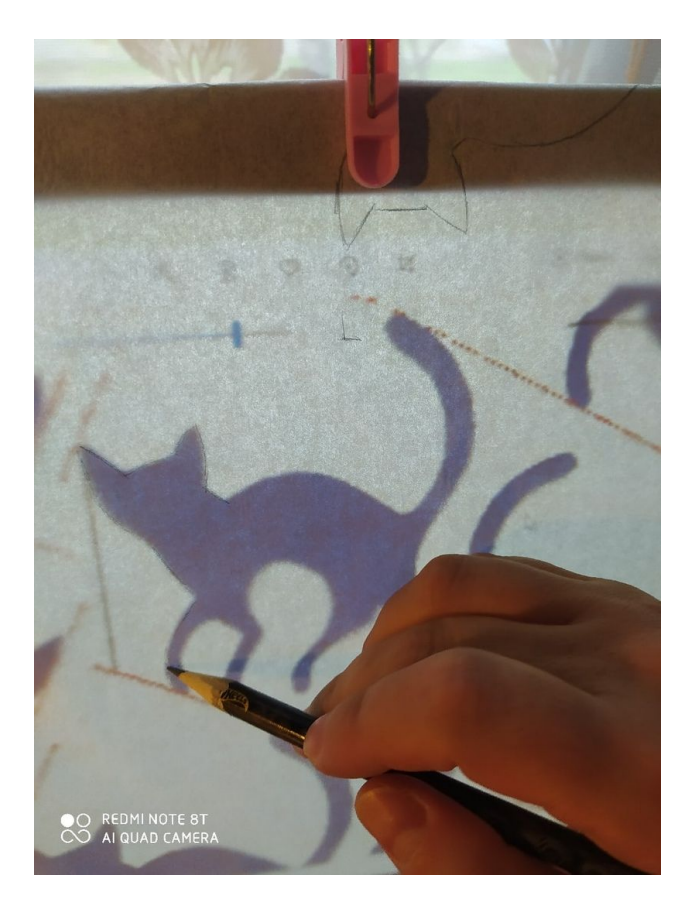

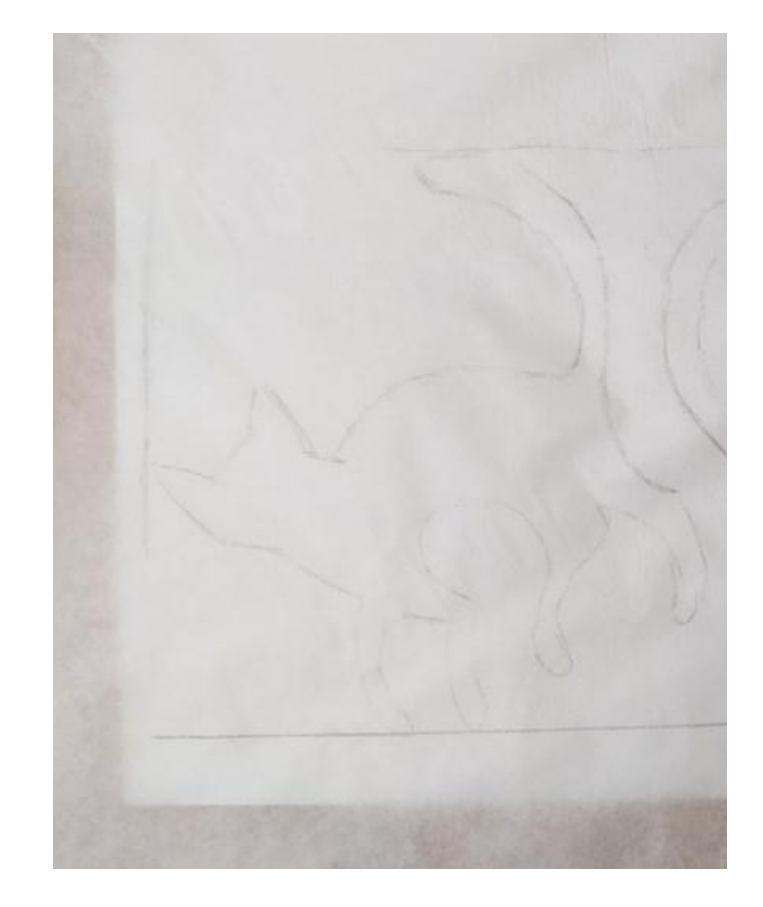

Обведите модуль тонким маркером с лицевой стороны и плотно заштрихуйте белым карандашом контур рисунка с обратной стороны, чтобы можно было перевести на темную бумагу.

Модули, распечатанные из альбома, просто вырезаем, не обязательно по контуру. Достаточно обрезать лишние края, чтобы не мешали при складывании модулей друг к другу.

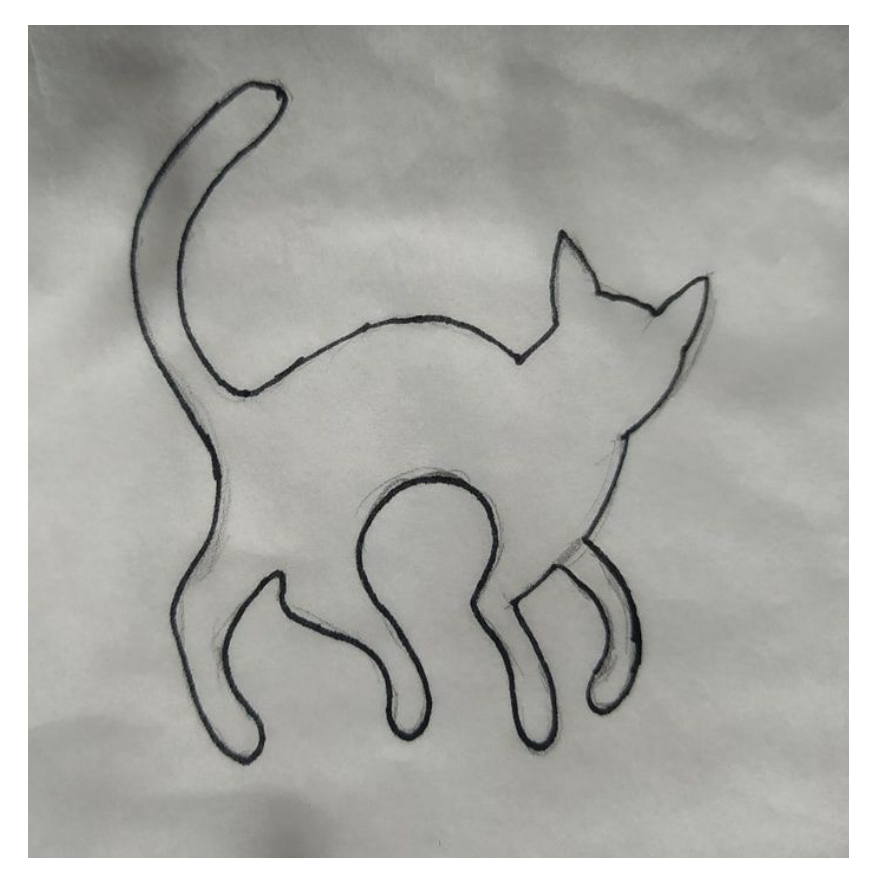

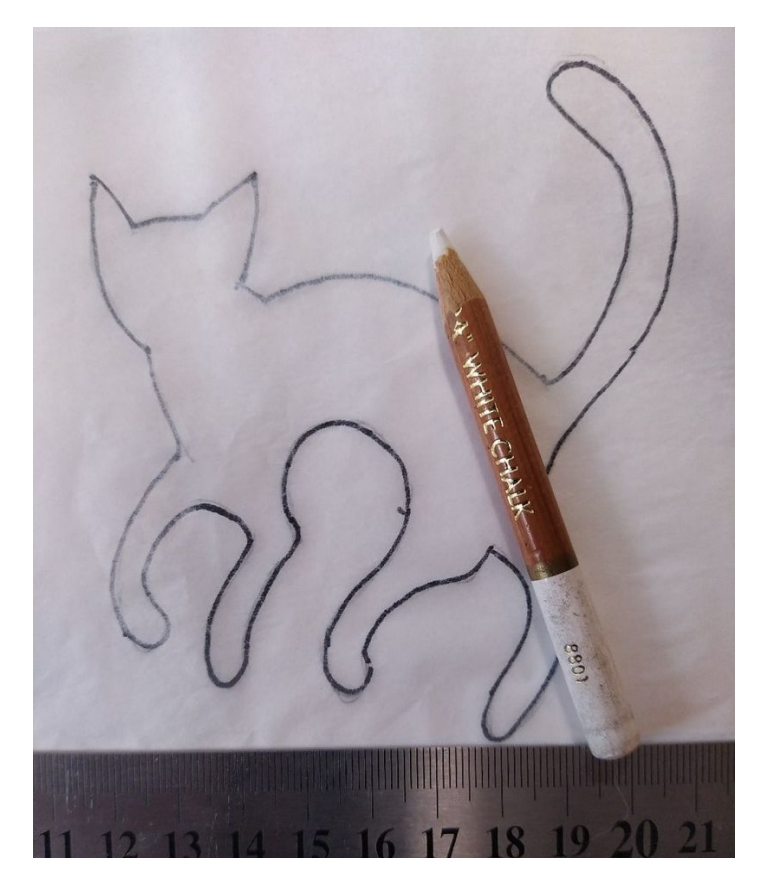

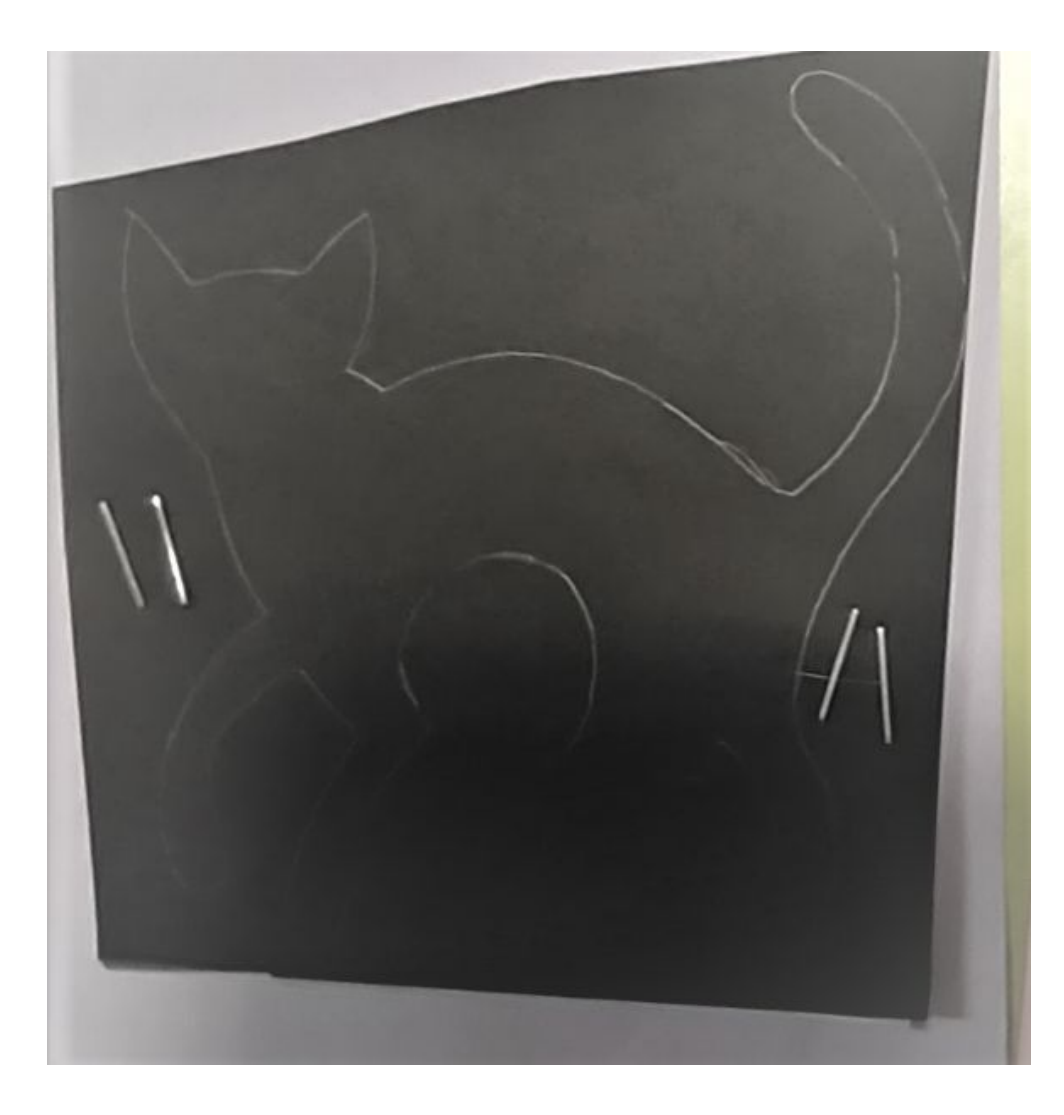

Бумагу лучше использовать темную, двухстороннюю, чтобы можно было использовать модули с обоих сторон. Бумагу складывайте в 2-3 слоя и скрепляйте степлером, чтобы вырезать сразу 2-3 модуля.

Переводите модуль через кальку на темную бумагу и аккуратно вырезайте модули.

*Если вы распечатали модули, то складывайте мотивы из своих модулей. Все модули в альбоме имеют дополнительное обратное изображение.*

Получаются пара темных, двухсторонних модулей, из которых можно складывать бесконечное число вариантов мотивов.

*Если вы распечатали модули, то складывайте варианты мотивов из контурных модулей. Все модули в альбоме имеют дополнительное обратное изображение.*

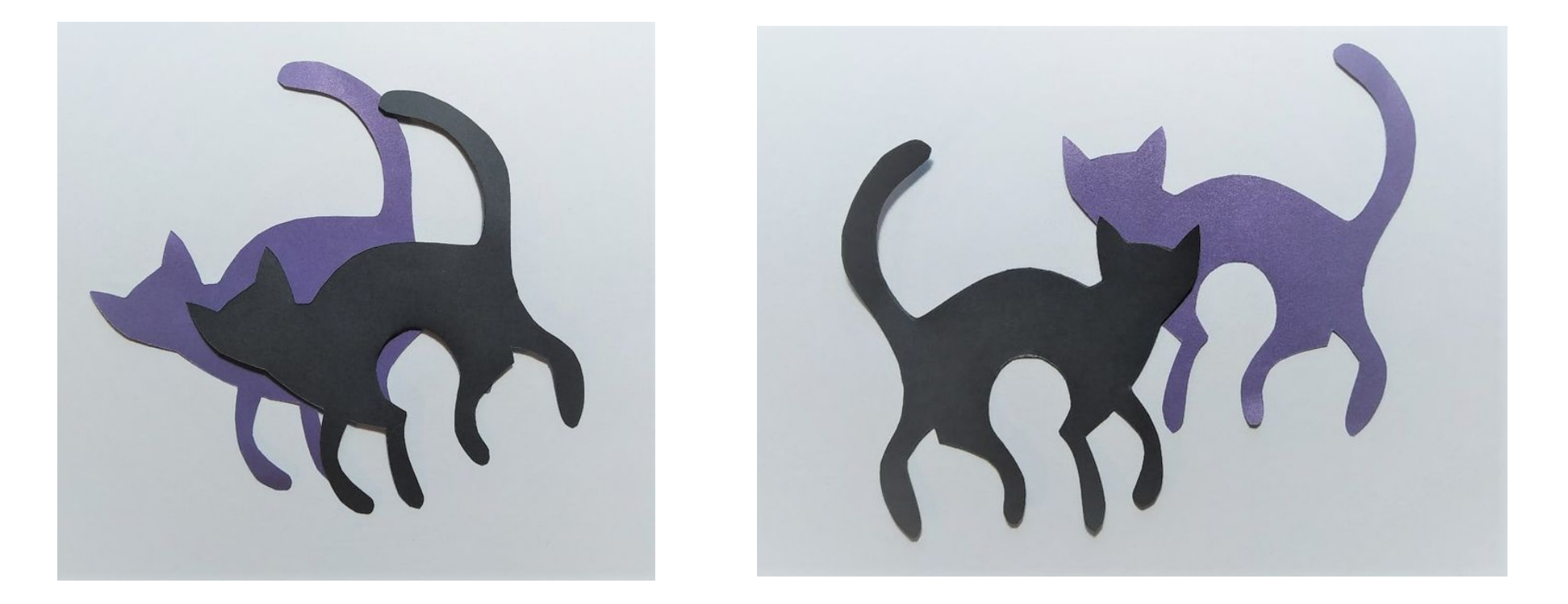

Попробуйте 2-5 вариантов сложения мотивов из модулей. Фотографируйте их на телефон и выбираем самый интересный или понятный для дальнейшей работы.

Тоже самое делайте из распечатанных модулей.

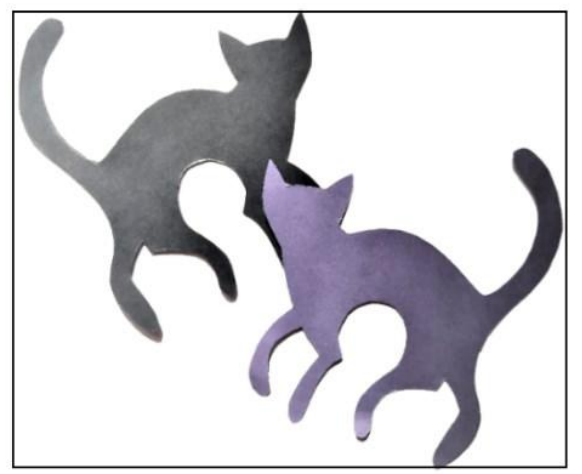

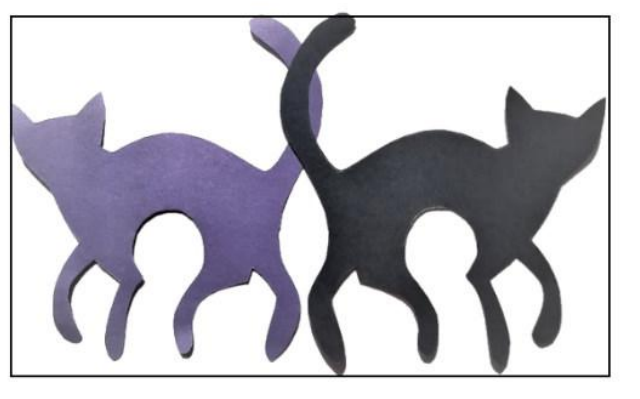

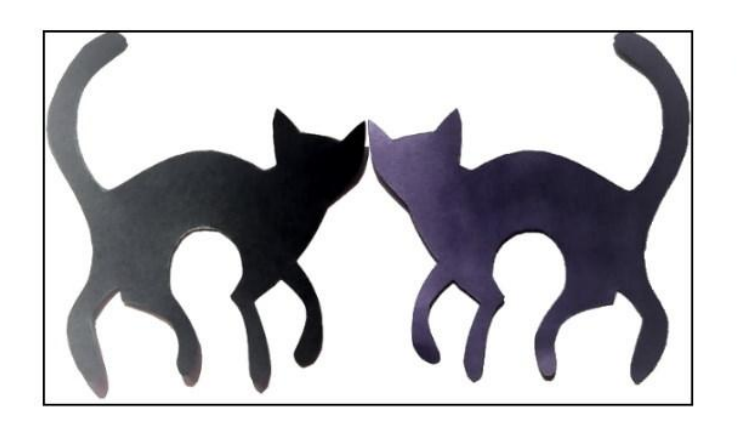

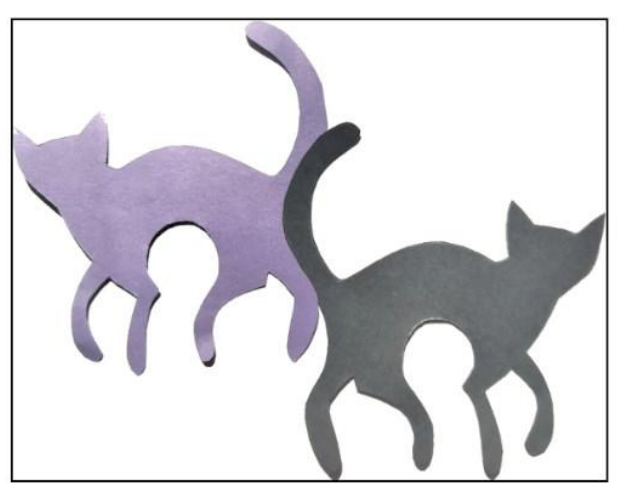

Выбранный вариант мотива приклеивайте на белый ватман и обводите мотив прямоугольной формой по касательным к контурам изображения. Затем кладите поверх мотива кальку или лист (через окно на просвет) и переводите изображение мотива на кальку или лист.

Выбранный вариант мотива из распечатанных модулей так же клейте на ватман и переводите на кальку для дальнейшей работы. Если есть внутренняя прорисовка, значит вместе с ней.

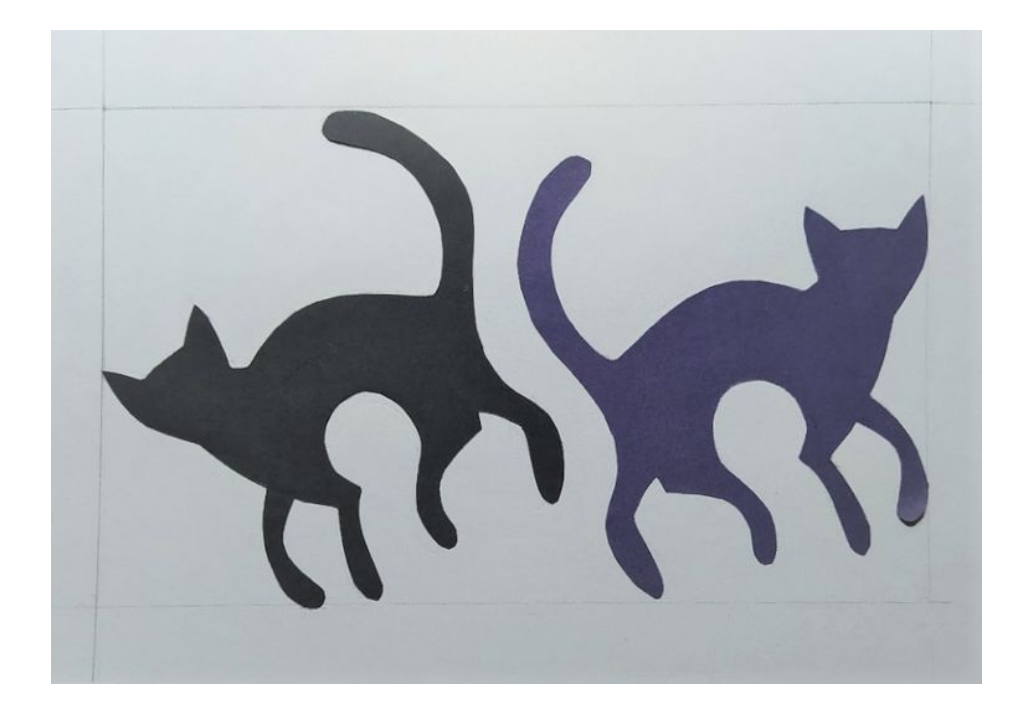

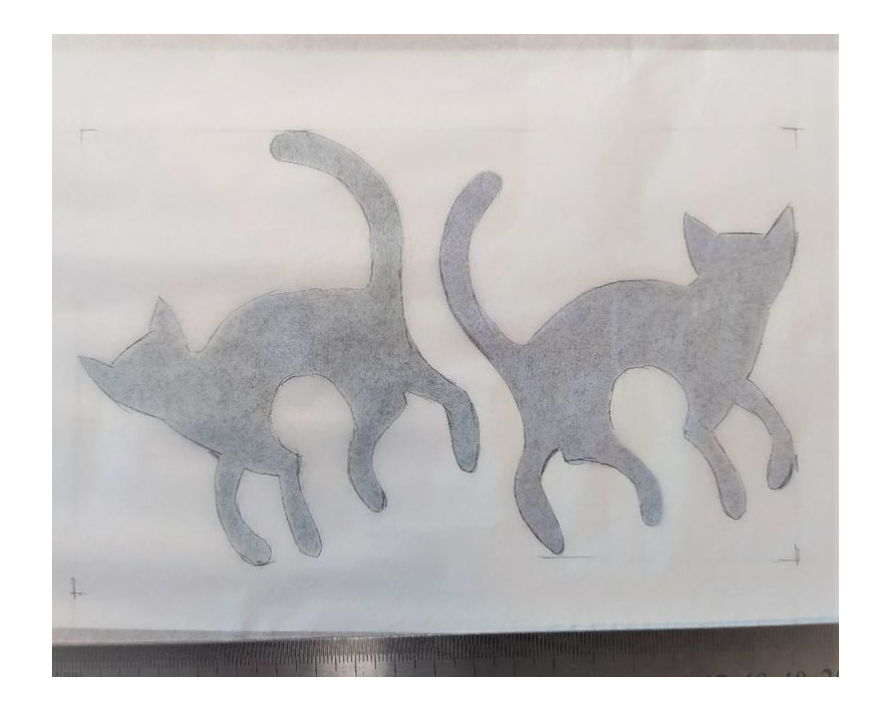

Выбранный вариант мотива приклеивайте на ватман. Переводите на кальку, обводите тонким маркером на лицевой стороне и плотно штрихуйте по линиям простым мягким карандашом с обратной стороны, для переноса на рабочую поверхность.

П*розрачный копировальный мотив многократного использования готов.*

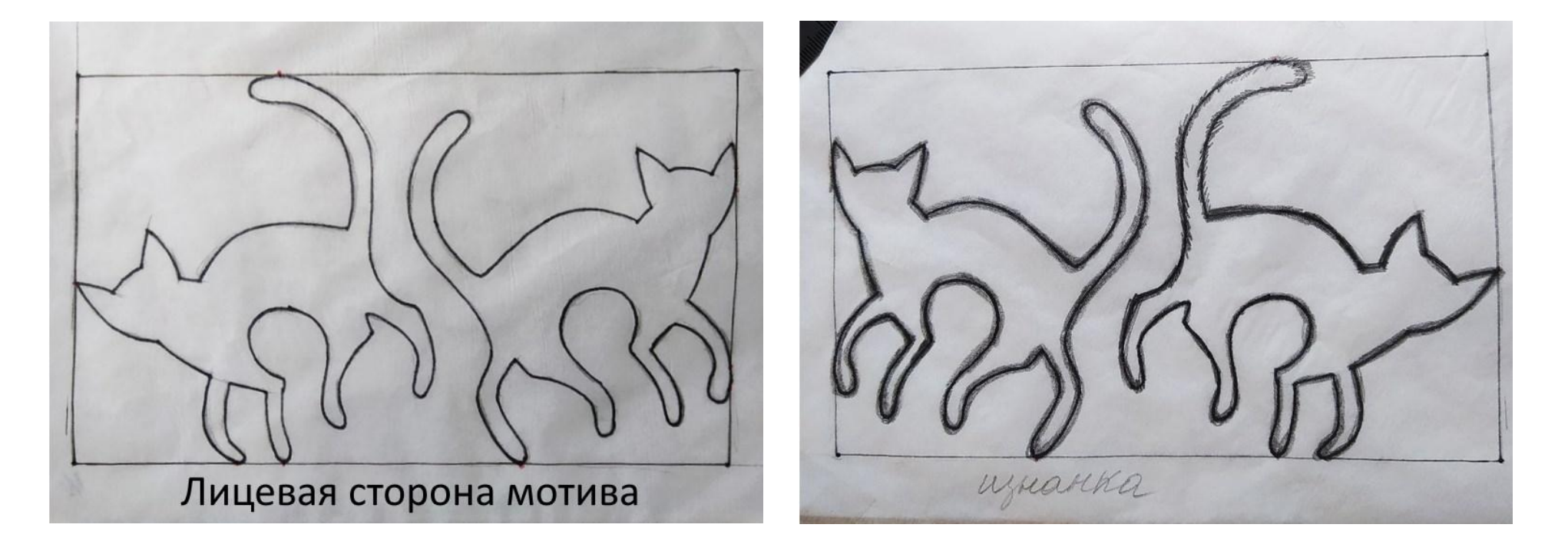

У тех, кто распечатал модуль с проработкой внутреннего рисунка, должно получиться так, после того, как вы переведете его на кальку. Ваш мотив готов для поиска цветового и графического решения.

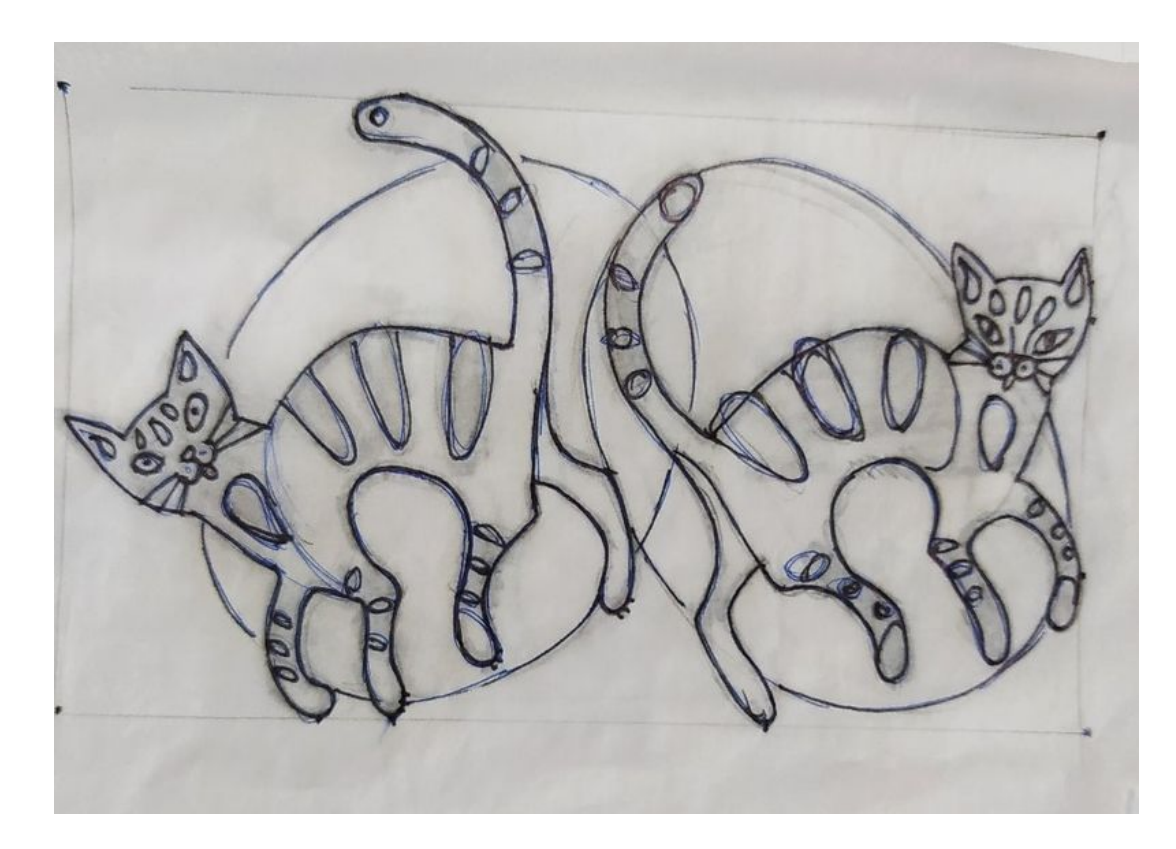

Далее необходимо подобрать цветовое и графическое решение мотива для раппортной сетчатой композиции.

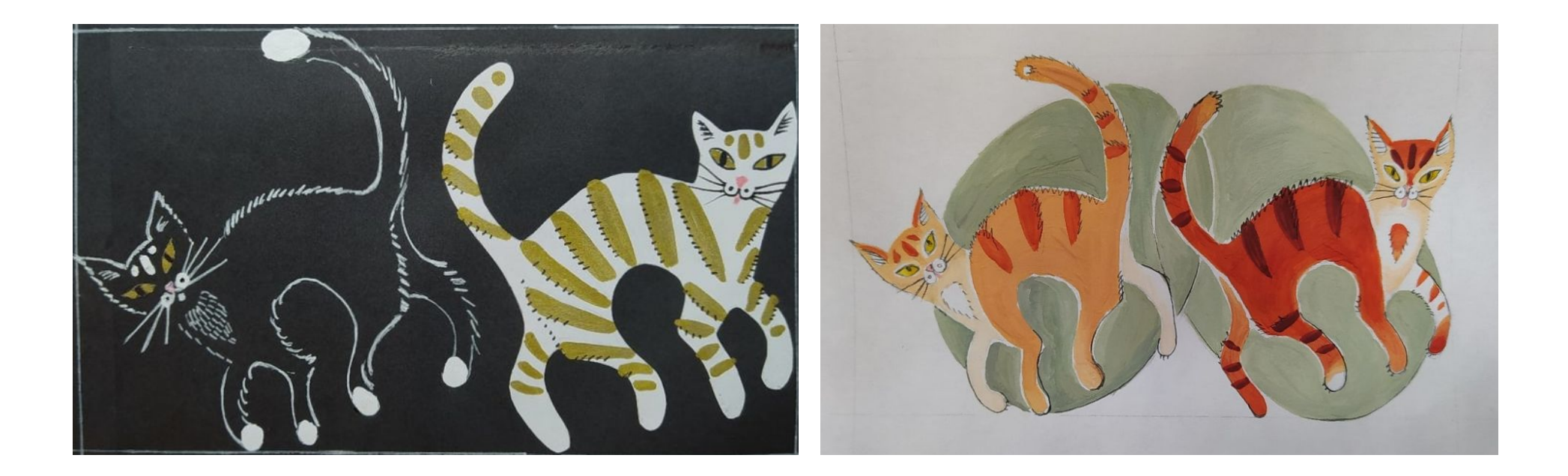

*Об этом смотрите презентацию «Цветовой мотив для раппортной композиции»*